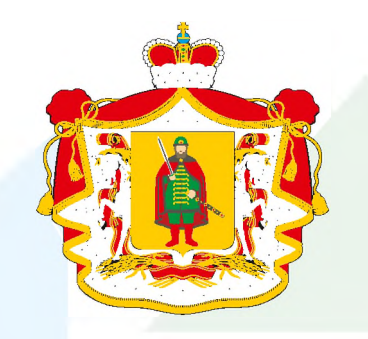

Министерство образования и молодежной политики Рязанской области

**Образ2вание**

**Успех каждого ребенка**

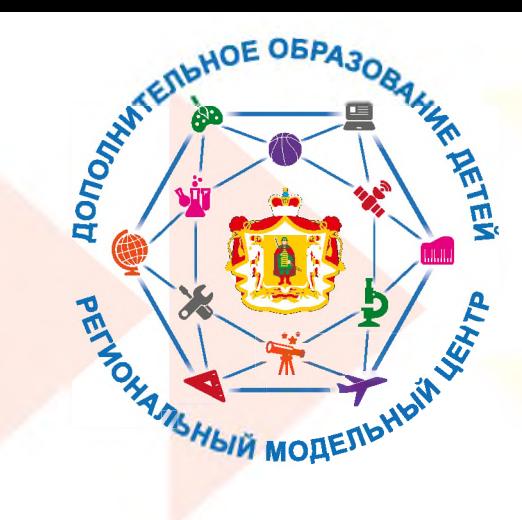

# **ОБРАЗОВАНИЕ ПО НАВИГАТОРУ**

### **ПОИСК ПРОГРАММ В СИСТЕМЕ НАВИГАТОР.ДЕТИ**

**В Навигаторе предусмотрены следующие фильтры отбора и поиска программ:**

- **по муниципалитету** (территориальное расположение);

**- по организатору** (организация, предоставляющая услуги по дополнительному образованию);

**- по направленности программы** (художественная, техническая, естественнонаучная, социально-педагогическая, физкультурно-спортивная, туристско-краеведческая);

**- по профилю программы** (например, в дополнительных общеразвивающих программах художественной направленности выделяются такие профили как хореография, изобразительное или декоративно-прикладное искусство, вокальное пение и т.п.);

#### **- по возрасту детей.**

#### **Поиск можно осуществлять по каталогу программ или по карте.**

Для упрощения процесса подбора программы реализован полнотекстовый поиск с подсказками по мере ввода запроса.

## **ЗАПИСЬ РЕБЕНКА НА ОБУЧЕНИЕ**

Запись на обучение предусмотрена для **авторизованных пользователей**, прошедших регистрацию в Навигаторе.

Для подачи заявки необходимо выбрать программу, соответствующую запросу, и нажать кнопку **«Записаться»**. Затем система попросит выбрать подгруппу для записи и конкретного ребенка (если их несколько).

После подачи заявки на обучение автоматизированной системой Навигатора будет направлено уведомление о поданной заявке на электронную почту, указанную при регистрации.

В течение семи рабочих дней администратор организации, предоставляющей услуги по дополнительному образованию детей, рассматривает поступившую заявку и принимает решение о ее подтверждении или отклонении. Кроме того администратор организации обрабатывает заявку в Навигаторе и связывается с родителем (законным представителем) для уточнения информации.

Родителю на электронную почту поступает сообщение о результатах рассмотрения поданной заявки и контактные данные организации. В случае отклонения заявки, в сообщении указывается причина отказа. Получить информацию о поданных заявках, а также их статусах можно в личном кабинете во вкладке **«История заявок».**

#### **Обращаем Ваше внимание на следующее:**

**1. Подтвержденная заявка - не является обязательным условием для зачисления ребенка на обучение.**

**2. Подтверждение заявки означает готовность организации принять ребенка в объединение при соблюдении всех необходимых условий и требований, установленных для зачисления на конкретную программу, а также для ее реализации.**